l/serRef>ort **• Phr\t** Photographic **nor/i/-.fii/-**

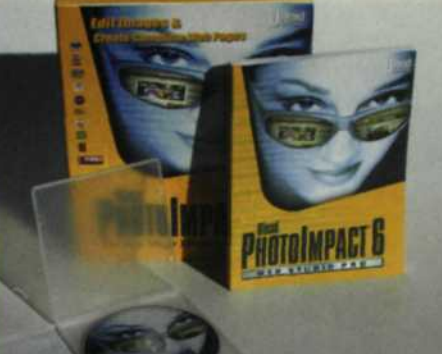

## $\overline{\mathsf{D}}$ **Ulead** noto Impact 6.0

Versatile Software Package Includes Photo Database, Image-Editing, and Web-Design Capabilities

Text and photos by Jack and Sue Drafahl

The folks at Ulead Systems realize that<br>photographers have varying levels of imagehe folks at Ulead Systems realize that editing expertise, so they design software for everyone from beginners to seasoned pros. Their most recent introduction is PhotoImpact 6.0, an advanced program that enables you to create Web pages, edit and enhance photographs, and create digital image databases. When you launch the program, you'll find that PhotoImpact 6.0 actually comprises several applications all rolled into one.

PhotoImpact Album 6.0 is a photo database that can collect, sort, and create thumbnail images of digital photo files located on hard disks, CDs, or any other storage device. With this program you can easily add shooting and location information about each image. When you click on any of the

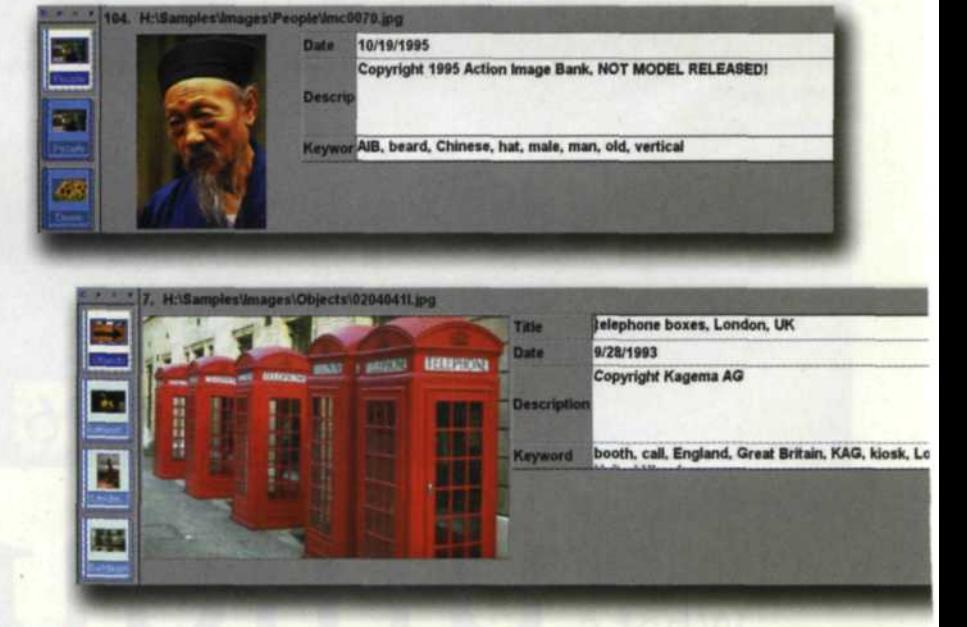

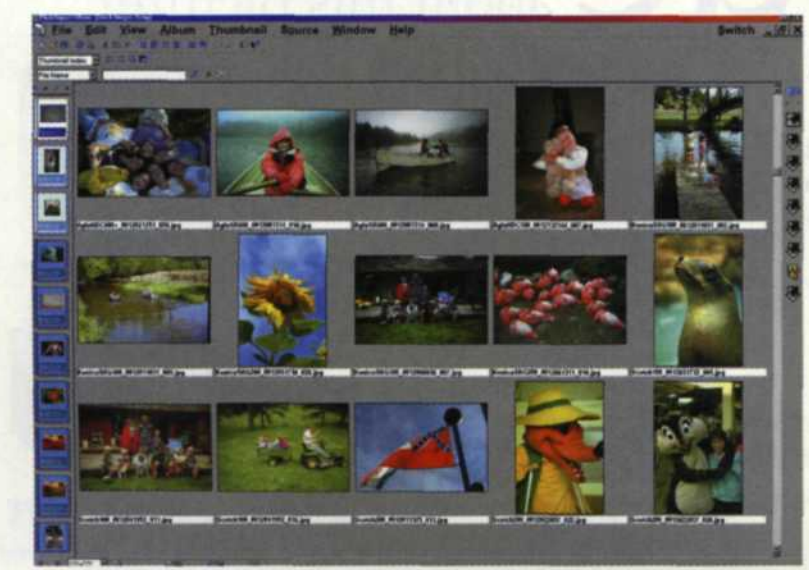

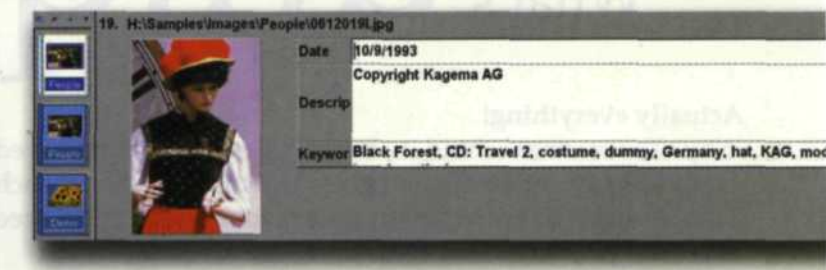

**Above:** The Data Mode enables you to enter specific information regarding a variety of camera settings, file types, image search words, etc. You can then do a detailed search for specific data, to locate an image and the album in which it is filed.

**Left:** PhotoImpact Album comprises a versatile image database. Recently used albums are represented by small thumbnails running down the left side of the screen.

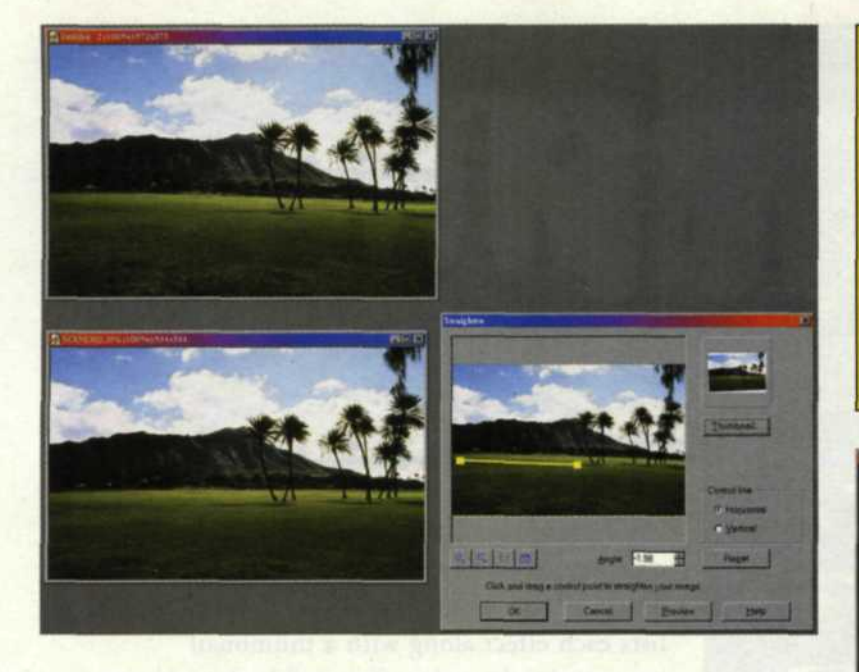

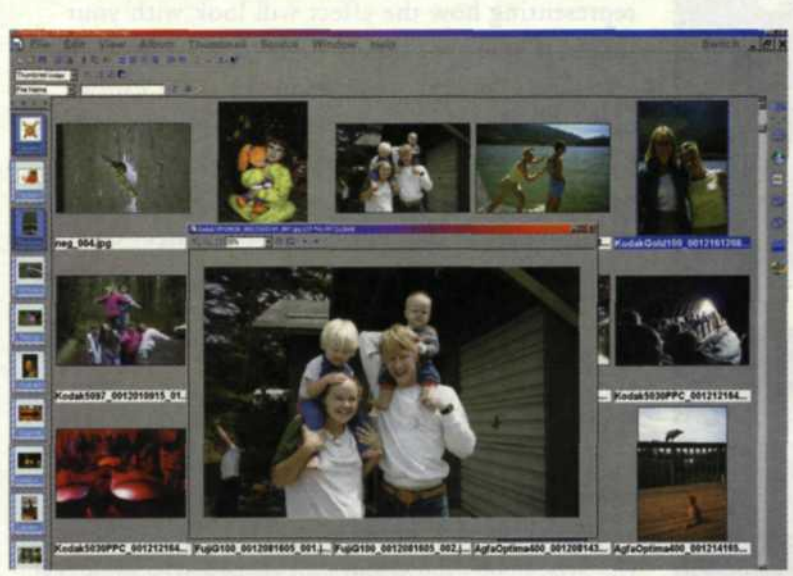

London, red, telephone, travel

el, people, red, Schwarzwald, tradition

thumbnails, a full-screen version of the file is displayed. If you want to edit an image, you merely drag it to the PhotoImpact 6.0 editing program icon on the right side of the database. Once the file is edited and saved, you can then jump back and update the thumbnail images in the database.

Ulead anticipates that you may also want to edit an image in another manufacturer's program like Adobe Photoshop, so they have included a toolbar for adding icons from any program installed in your computer. You can then easily select individual images and send them to a printer, or convert them to different file formats. You can also select some or all of the

thumbnails and print out a thumbnail database reference sheet.

You can also create Web slide shows and Web photo albums from your digital images. The Web slide show presents your selected images one at a time, while the photo album resembles a contact sheet.

PhotoImpact 6.0 is also a sophisticated photo-editing program offering a wide variety of tools. Once your image is Left: The straighten tool aligns two dots and a connecting line along the correct horizon. The images can then be rotated to match the alignment line.

Below: The focus tool utilizes different degrees of the blur and sharpen tools. Thumbnail variations appear in a box to the right of the image.

Bottom: To use the red-eye tool, you select one of the subject's eyes, choose the color to be removed, and pick the replacement color from the color toolbox.

Below Left: The album image viewer enables you to view an enlarged version of any file, simply by double-clicking on the thumbnail of the image.

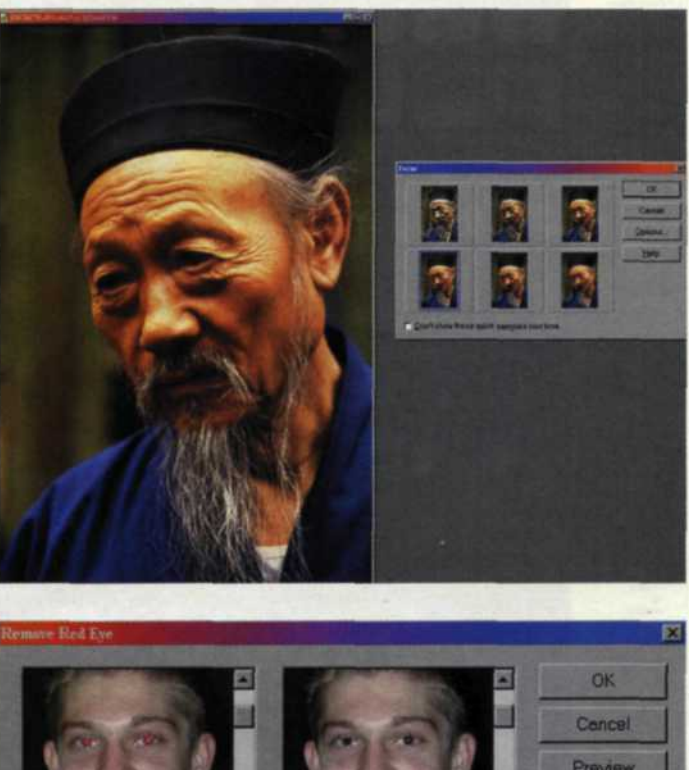

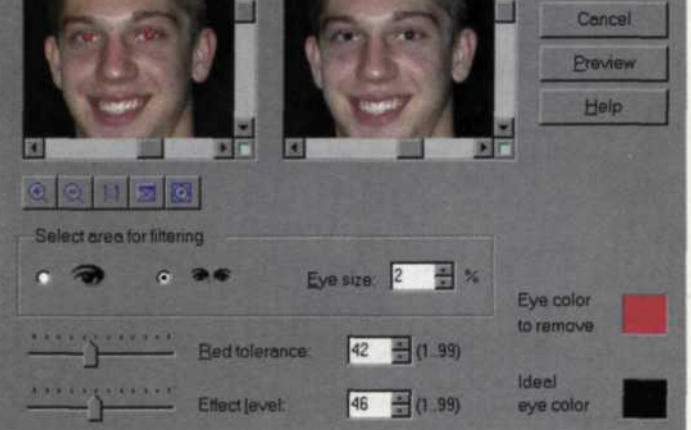

loaded, you have the option of cropping, straightening, modifying exposure, color balance or gamma corrections and much more, until you are satisfied with the final result. You can then save the image in more than a dozen different formats.

To the left of the editing screen is a tool box loaded with icons representing each main edit function. Some of these tools have variations that can be accessed by pressing a small triangle in the lower right corner. For example, if you select the paintbrush tool, the menu expands to include the airbrush, crayon, charcoal, pencil, oil brush, particle, and water drop brush tools. There is also a wizard, ideal for those new to the photo-editing process, that guides you through all the basic editing tools.

PHOTOGRAPHIC | JUNE 2001 39

**Right:** Different types of lightning bolts can be added to your images. **Below:** The lighting gallery includes lightning bolts, meteors, halos, fireworks, and other effects. **Below Middle:** The style gallery comprises a group of color effects that can be applied to your image. **Bottom:** The type gallery includes special fonts and effects.

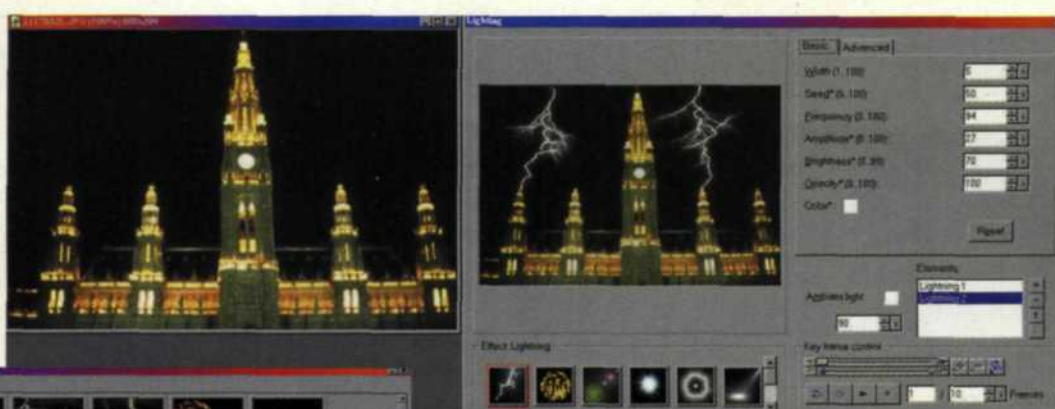

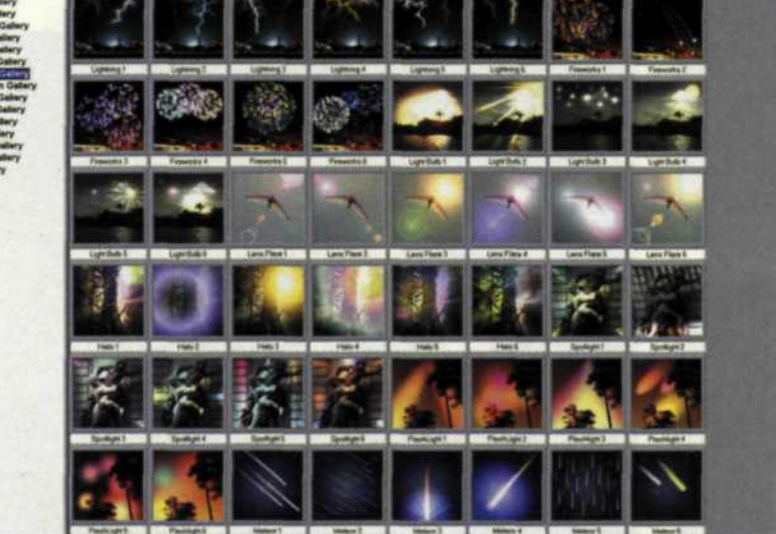

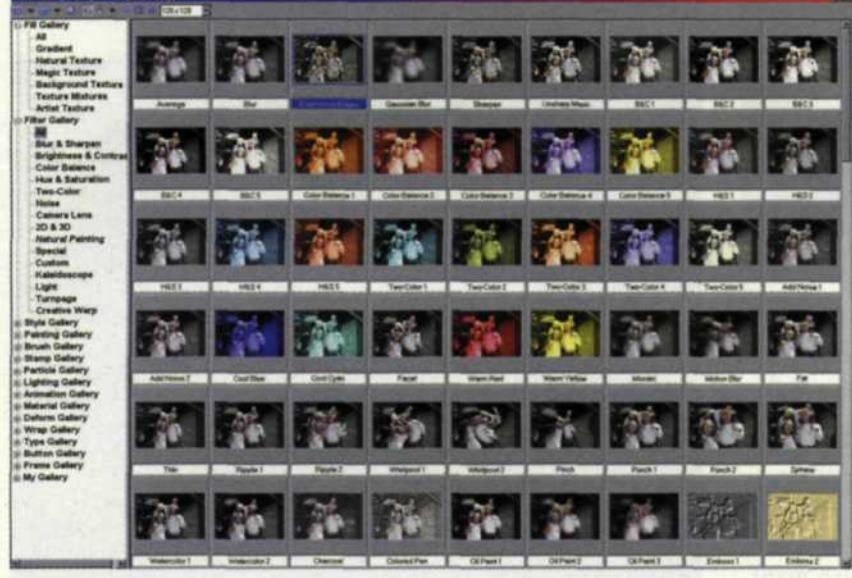

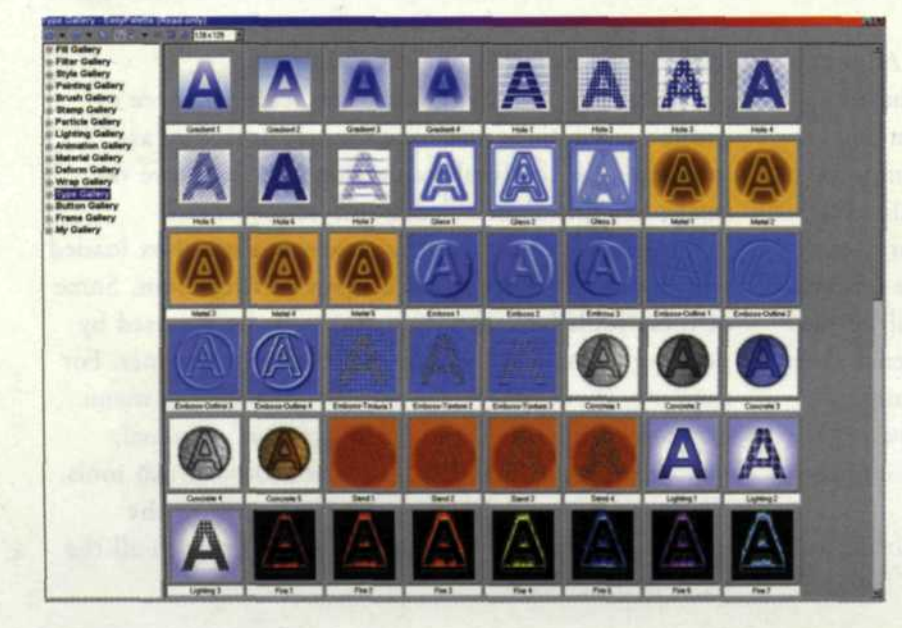

PhotoImpact 6.0 offers hundreds of exciting creative effects to satisfy any image editor's whim. These effects are grouped in an EasyPalette that lists each effect along with a thumbnail representing how the effect will look with your image. There are literally hundreds of effects, but let's take a look at a couple of the more exotic ones: The lightning filter places a realistic-looking bolt of lighting in the dark sky. You can control were the strike starts and ends, and how many arcs reach out from the bolt. The stamp effect creates multiple images of leaves, fish, candy, or whatever you choose as you drag the brush across your image. You can set an object on fire, add clouds in the sky, have it rain or snow on a scene, or have fireflies circle your subject.

Other effects allow you to create some very colorful lens flare, fireworks displays, and even a streaking meteor. PhotoImpact 6.0 also accesses all the effects in Photoshop and third-party plug-ins! The creative potential with this program is limited only by your imagination.

PhotoImpact 6.0 effectively combines Web page creation and image editing. It offers a wide variety of tools for producing entire Web pages. This program even allows you to layout Web graphics in real-time. If you are not sure how you want to compress a Web image, you can use the image optimizer to compare the original file to the new compressed image. The program offers you a choice of JPEG, GIF, or PNG file formats.

You can design your own buttons, banners, backgrounds, icons, linked GIF animation, sliced images, text and rollovers. If you want to create animated GIF files for your Web page, simply open the GIF animator program. It allows you to create animated GIF frames or add special transitional effects, and then save it as an animated GIF file. When you are satisfied, you can then output the Web pages directly to HTML.

PhotoImpact 6.0 is available for the Windows platform, and has a street price of \$99.95. A downloadable version is also available for \$89.95. For more information, visit Ulead's Website at www.ulead.com or call 800/85-ULEAD. •